# **Administering an umbrella network**

#### **Editing network information**

An umbrella network admin can create as many networking groups as they require within their network and assign administrator access for each group to different registered users provided that their user account associated with their email address doesn't already have admin management rights for any networking group or umbrella network. This will be explained in more detail below.

You will need to edit the information for your umbrella network after you have been given access. You can do so by clicking on the 'Manage Your Network' button which will appear in the header section of the website.

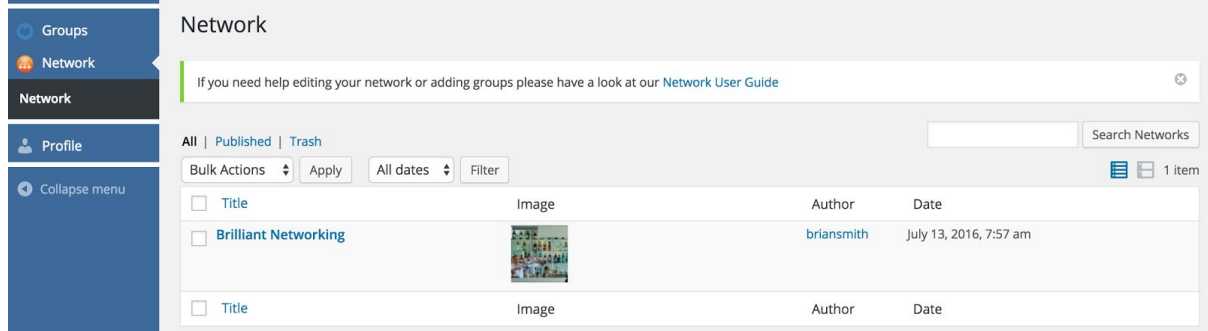

In the left-hand sidebar you can see the available sections – your Network, your Groups and your personal Profile area. If you click on the title of the network that has been set up for you, you will see all the editable fields. You can change the name, add a description, insert a logo for your network (featured image) and fill out any other information such as postcode, contact email address, website and phone details.

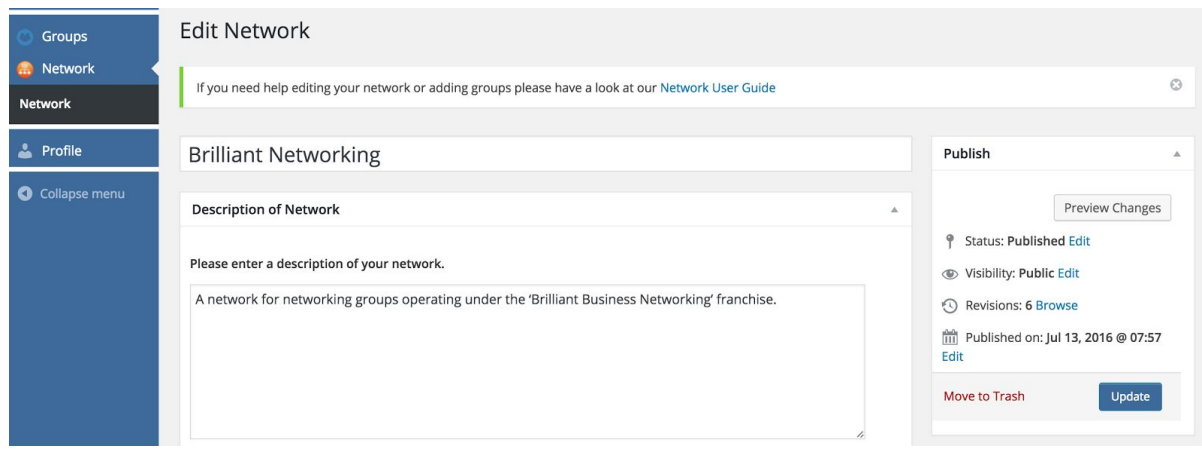

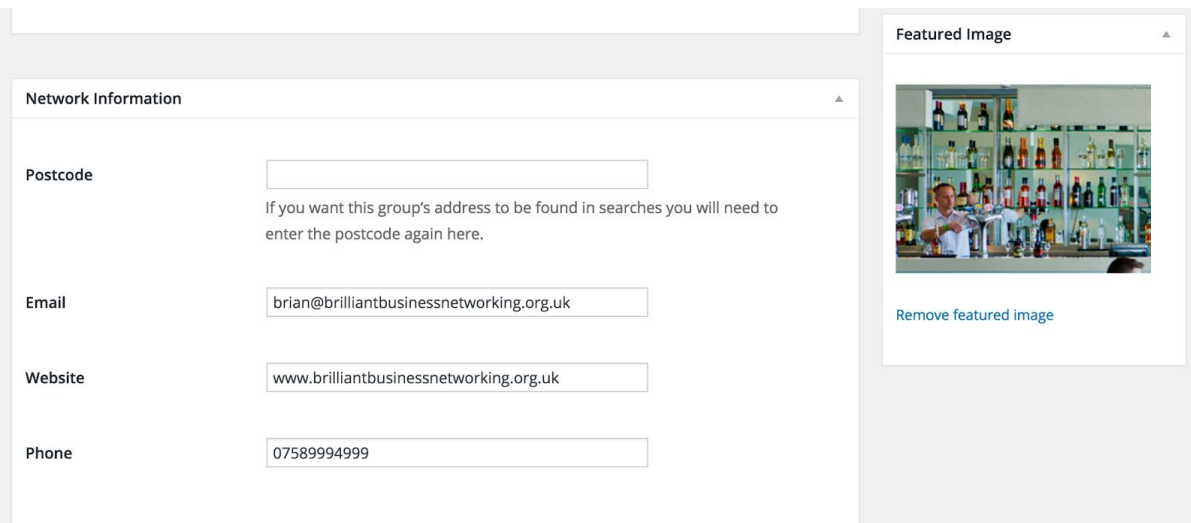

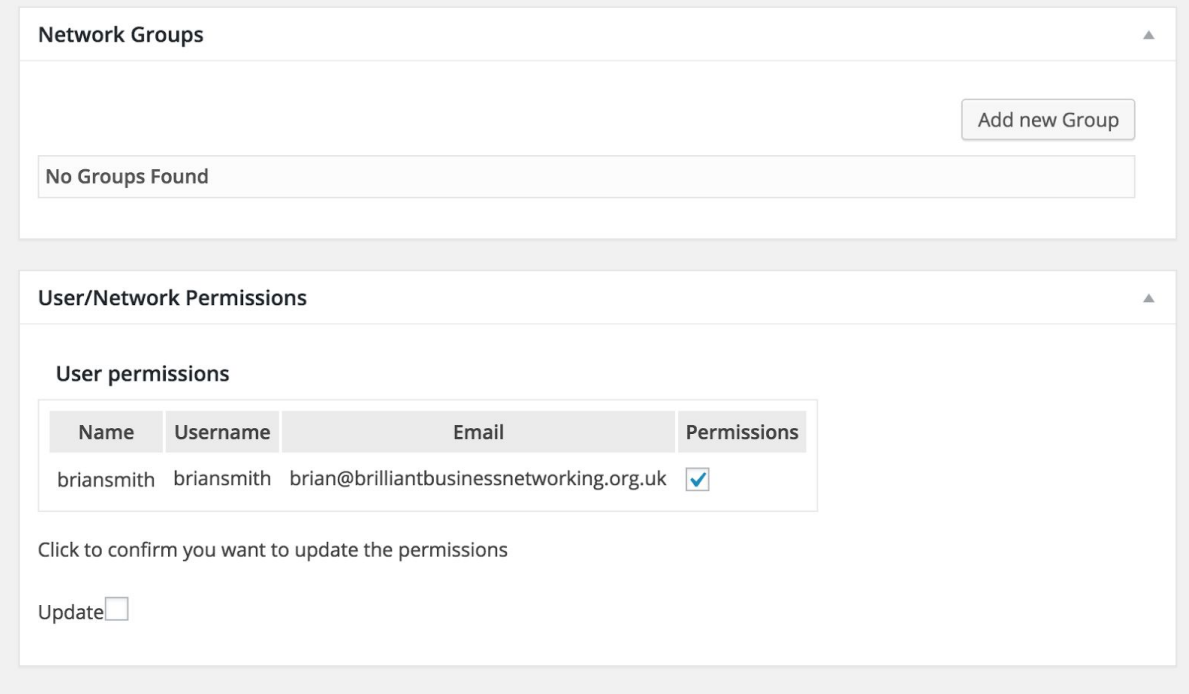

#### **Network Managers**

You can only have one network manager per network, to assign a different user you can either change the email address under the 'Profile' section and send the person login details via email or you can contact **[admin@wottledo.com](mailto:admin@wottledo.com)** with the new person's details and they can change the network admin for you.

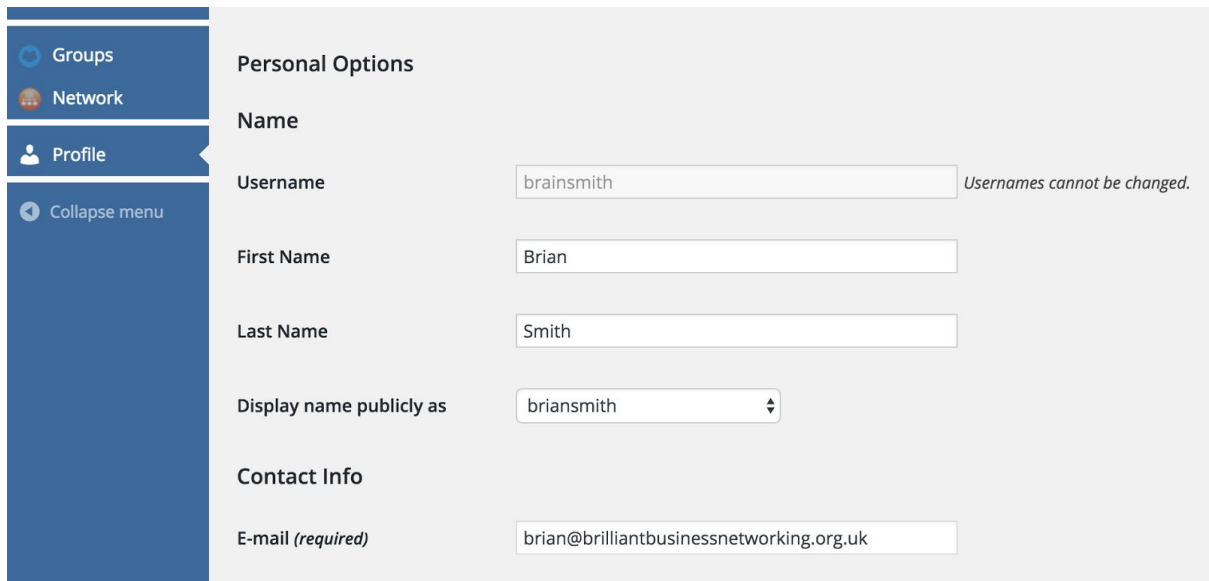

## **Creating a Group**

Under the 'Groups' section you can add a group to the network by clicking the 'Add Group' button. This will open up a page where you can add in the information for your new group. For more information on this and on editing groups in your network please refer to the 'Group admin' user guide.

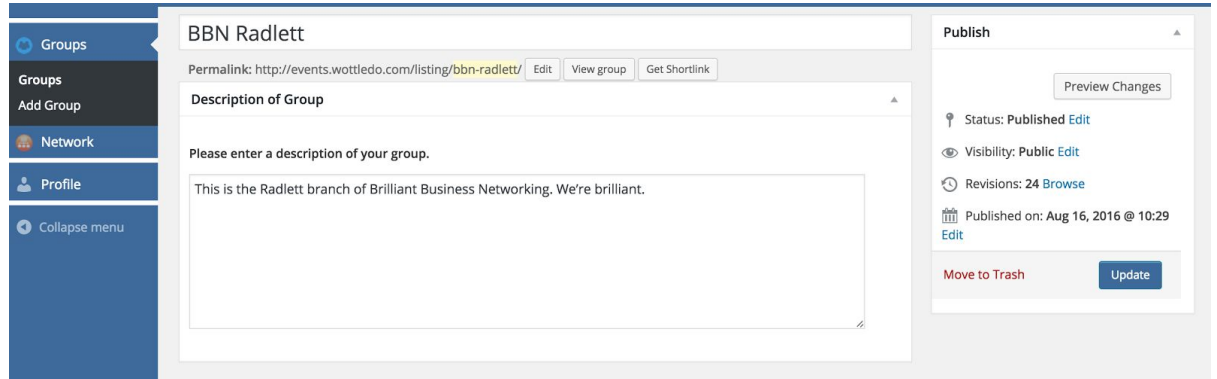

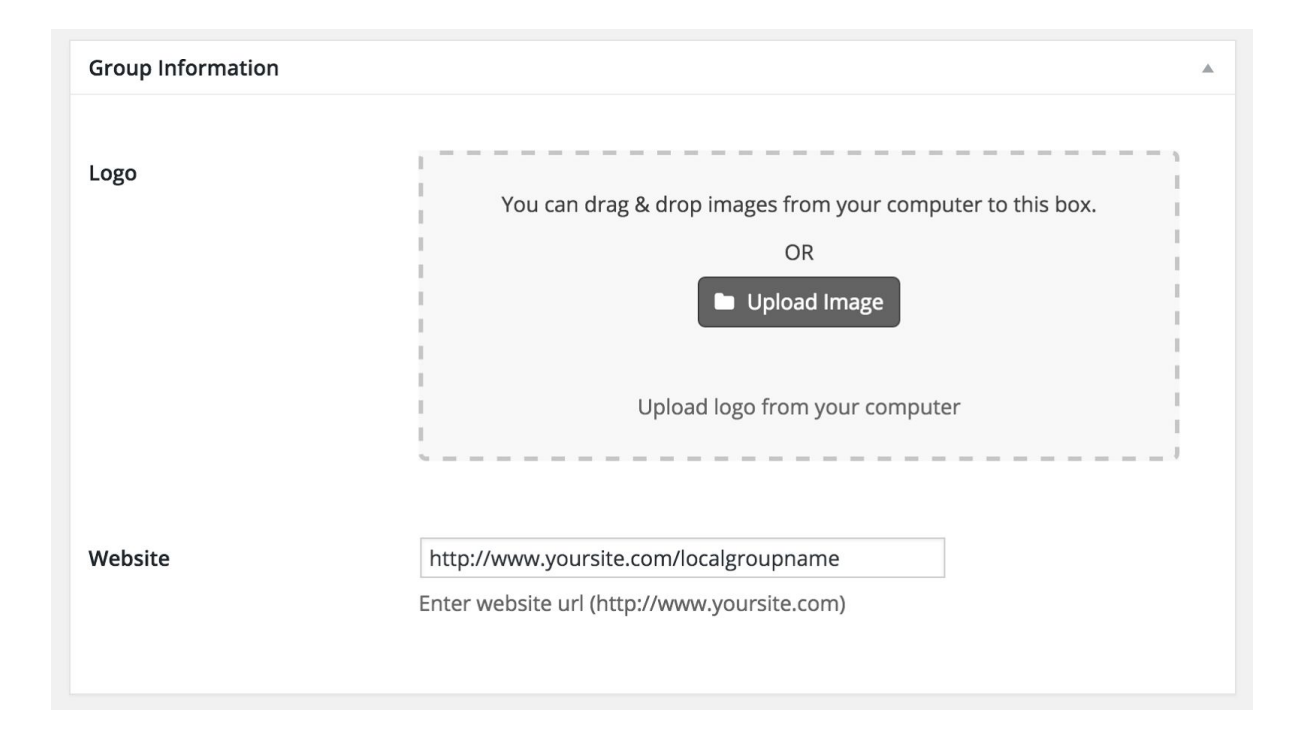

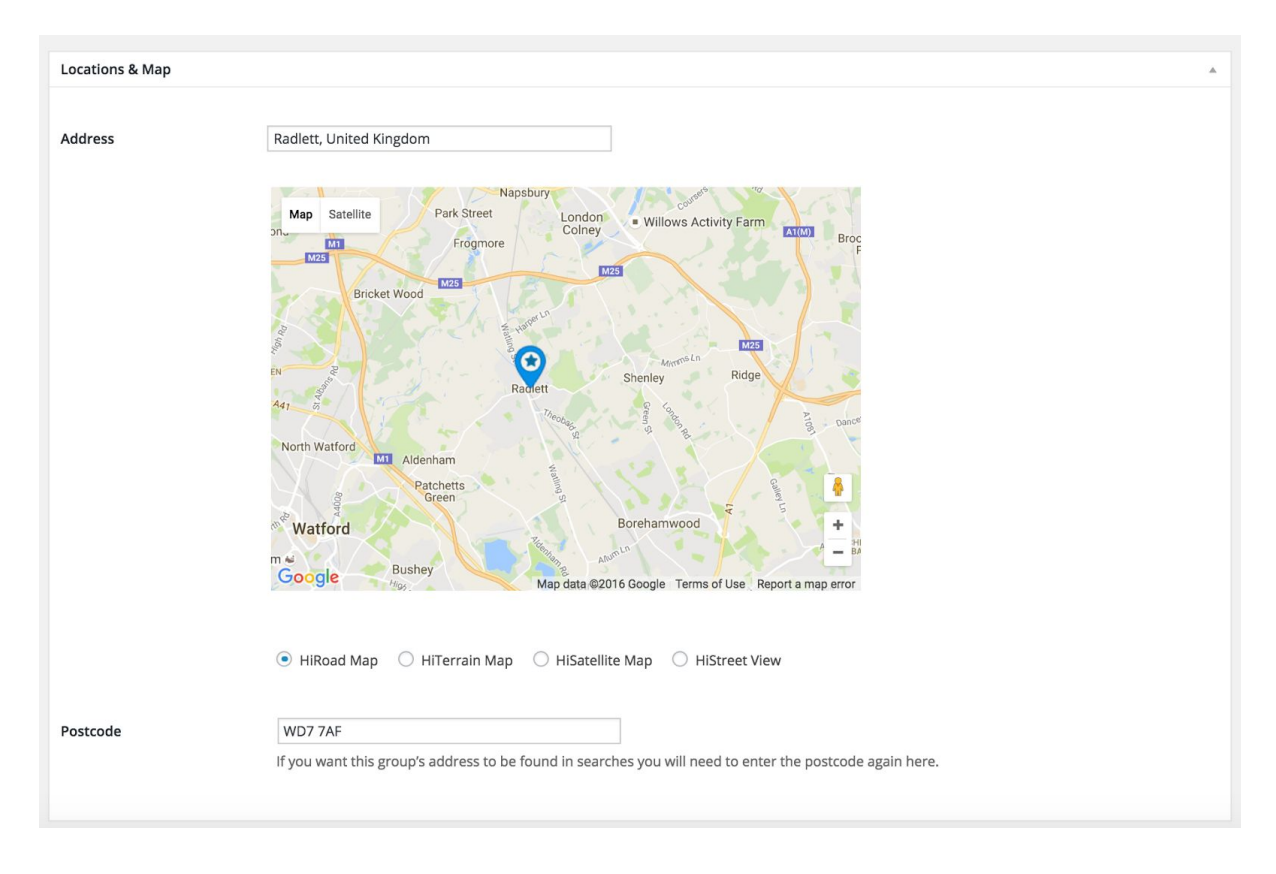

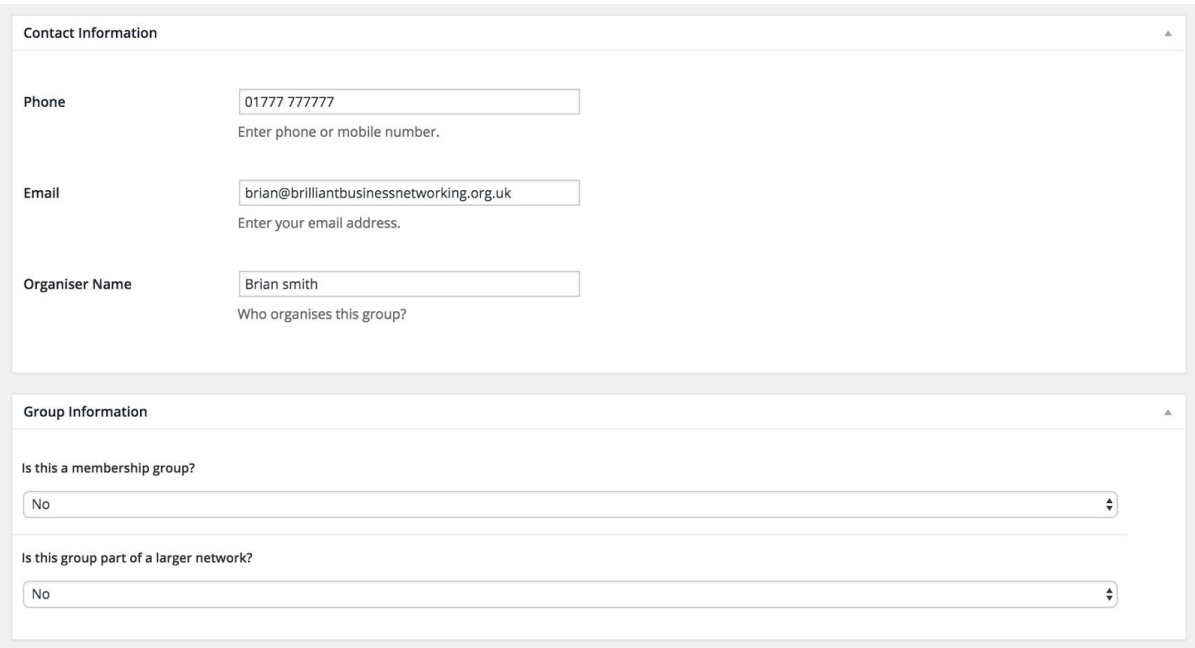

### **Assigning managers to Groups in your network**

As a network admin you can manage/edit groups in your network but you cannot create events for these groups. You must set up another registered user as a manager for each group. (You can of course use a separate email address to set up a separate basic user account for yourself and use this account for this purpose).

As a network admin you can assign more than one person to be an admin manager for any group in your network. This is done in the 'user/group permissions' section near the bottom of the page (see image below). You can invite a new or existing user to be an admin.

To add someone new just add their name and email address and select the 'add user' button at the bottom. (NOTE: they must not already be using that account/email address as a manager/admin of an umbrella network or networking group.)

To add an existing basic user you can tick next to the name of the person and tick the update button. All you need to do now is scroll to the top of the page and click on the blue 'publish' or 'update' button (if modifying a previously created group). Don't forget to get their consent first.

If the user is already registered on the website, their account will be upgraded to a group admin and they will then be able to edit the group, the user will receive an email notifying them that their account has been upgraded to a group admin.

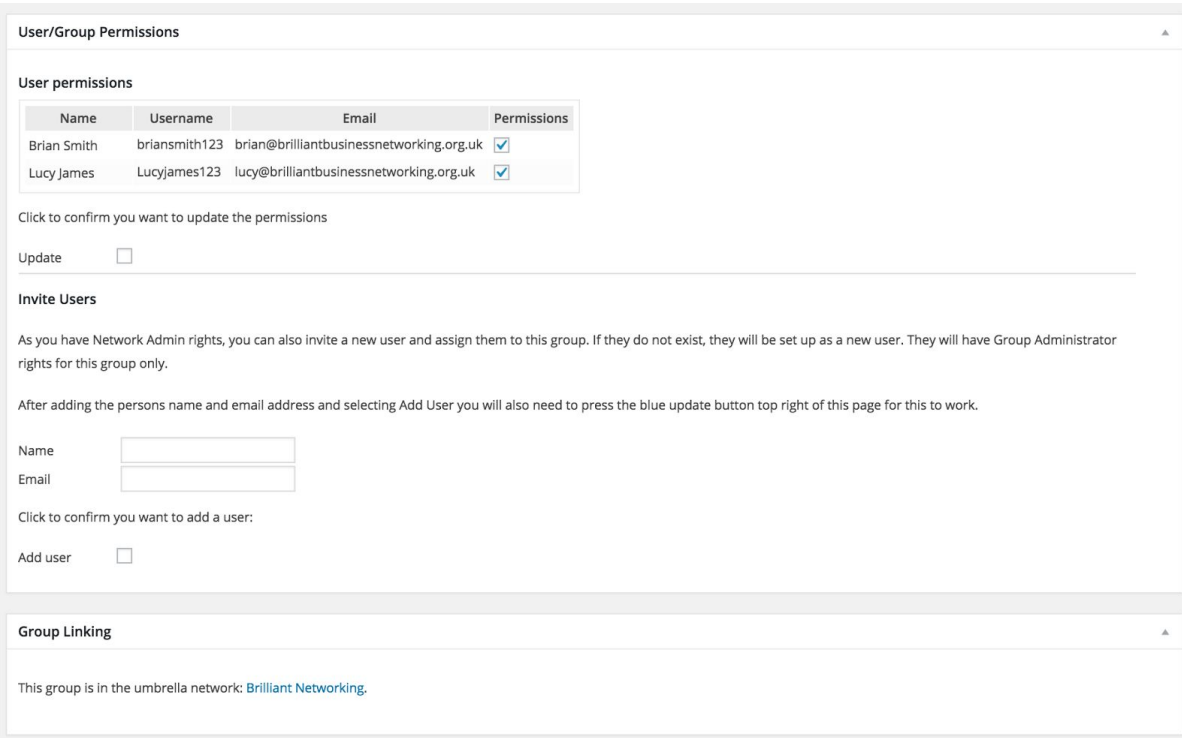